## NCL 绘图示例(二):台风路径及风圈图

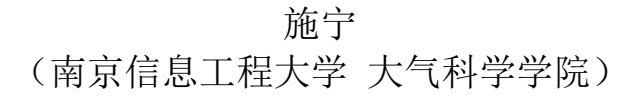

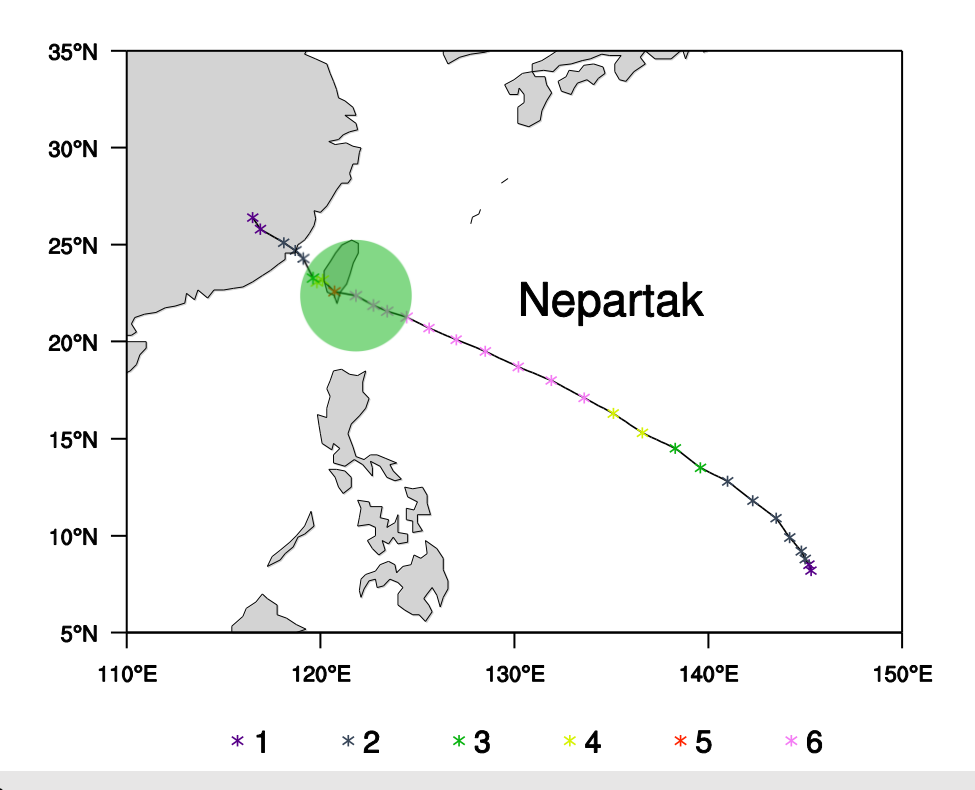

begin

```
ncol = 6nrow = 31;时次总数
 ; (1) 读入台风资料
 path = "./NEPARTAK.txt" 
data = \text{asciiread}(\text{path}, \frac{31,6}{), \text{"integer"}amp = data(:,1); 强度
lat = data(:,2)/10.; 纬度
lon = data(:,3)/10.; 经度
 nbin = 6 ;已知该该气旋共经历了 6 个等级的演变
wks = gsn\_open_wks("eps", "plot-primitive") gsn_define_colormap(wks, "tbrAvg1")
 cmap = read_colormap_file("tbrAvg1") ;读取色板中的颜色 
ncol = dimsizes(cmap(:,0)) ; 色板的颜色总数
res = True ; plot mods desired
```

```
res@gsnFrame = Falseres@gsnDraw = False ; don't draw plot yet
 res@m{{\rm M}}inLatF = 5 ; zoom in on a subregion
 res@mpMaxLatF = 35res@mpMinLonF = 110res@mpMaxLonF = 150res@mpOutlineOn = True res@pmTickMarkDisplayMode = "Always"
 map = gsn\_csm\_map(wks,res) ;--添加任意折线,表示出台风路径
 lnres =True
 \lnres@gsLineColor = "black"
 lnres@gsLineThicknessF = 1.5lnres@gsLineDashPattern = 0str = unique\_string("string")map@$str$ = gsn\_add\_polyline(wks, map,lon, lat, Inres) ;;添加标识,表示出每个时次的台风中心位置
 mkres = True
 mkres@gsMarkerSizeF = 0.01 ;大小。在 0~1 范围内设置。
 mkres@gsMarkerIndex = 3mkres@gsMarkerThicknessF = 1.5do i = 0, nrow-1
    mkres@gsMarkerColor = toint(floor(ncol/nbin*amp(i)-1)) ;在整个色板中准
等距离的挑选颜色
   str = unique\_string("string")map@$str$ = gsn\_add\_polymarker(wks, map,lon(i),lat(i),mkres) end do 
  ;--在图形正下方添加等级图例
 x \text{ ndc} = (70.25, 0.35, 0.45, 0.55, 0.65, 0.75) y_ndc = (/0.14,0.14,0.14,0.14,0.14,0.14/)
 t_ndc = tostring(ispan(1,6,1)) ;假定已知等级为 1、2……6
 mkres@gsMarkerSizeF = 0.01 ;标识的大小, 在 0~1 范围内设置。
 mkres@gsMarkerThicknessF = 1.5 ;标识的粗细
 t \times res = True
 txres@txFontHeightF = 0.02
```

```
do i = 0.5 ; 绘制每个等级的图例,它由标识和文本构成
  mkres@gsMarketColor = toint(float(ncol/nbin*(i+1)-1)) gsn_polymarker_ndc(wks,x_ndc(i),y_ndc(i),mkres) 
   gsn_text_ndc(wks,t_ndc(i),x_ndc(i)+0.02,y_ndc(i),txres) ;将文本向右边移动
  end do
 txres@txFontHeightF = 0.03str = unique\_string("string")txres@txPerimOn = Falsemap@$str$ = gsn_add_text(wks,map,"Nepartak",135,22,txres)
  draw(map)
;--以下绘制第 22 时次的大致风圈范围:以其中心为圆心,以 0.05 长度为半径的
圆形区域
 xout ndc = lonyout ndc = lat datatondc(map,lon,lat,xout_ndc,yout_ndc)
 degrad = 0.017453292519943 ;3.1415926/180
 degrees = ispan(0,360,1) ;创建 361 点
  xcos = cos(degrad*degrees) ;各个角度的余弦值
  xsin = sin(degrad*degrees) ;各个角度的正弦值
;--圆心点位置及半径
 xcenter = xout_ndc(21) ;第 22 时次中心所在 x 位置
 ycenter = yout_ndc(21) ;第 22 时次中心所在 y 位置
 radius = 0.05;--计算出各个点在单位坐标系中的坐标位置
 xc = xcenter + (radius * xcos)yc = yeenter + (radius * xsin);--设置多边形的绘图参数,根据单位坐标系中的位置绘制多边形
 lnres = True
 \lnres@gsFillColor = 46
 lnres@gsFillOpacityF = 0.5 ;50%透明
  lnres@gsFillLineThicknessF = 2. ;多边形边框粗细 
  gsn_polygon_ndc(wks,xc,yc,lnres) 
  frame(wks)
```
end